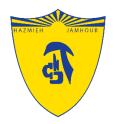

### Introduction to

# Microsoft Teams

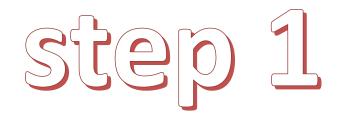

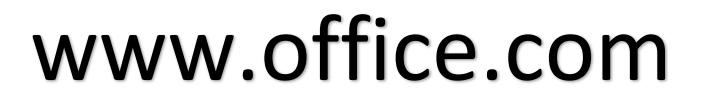

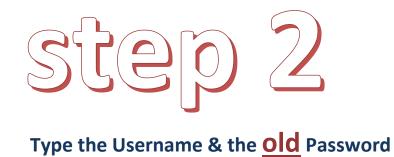

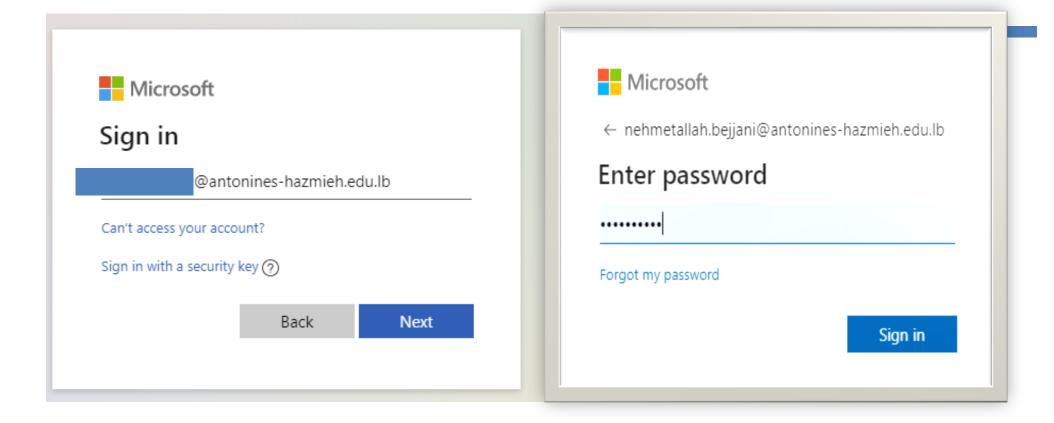

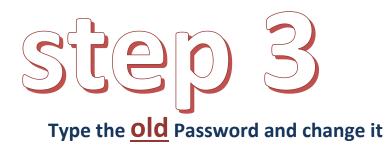

The new one must be difficult (include: numbers,capita

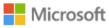

kamal.chebly@antonines-hazmieh.edu.lb

#### Update your password

You need to update your password because this is the first time you are signing in, or because your password has expired.

Current password

New password

Confirm password

Sign in

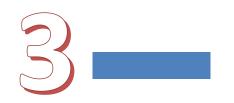

## step 4

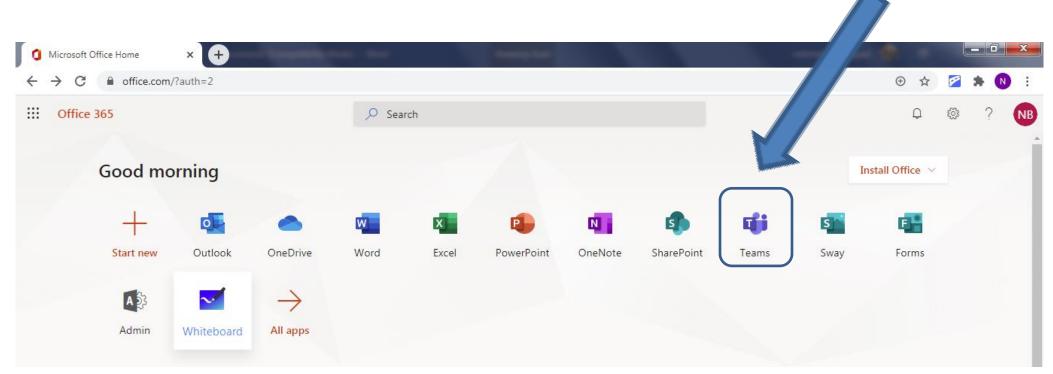

#### Open Teams!

## Welcome to Teams You can download the desktop App

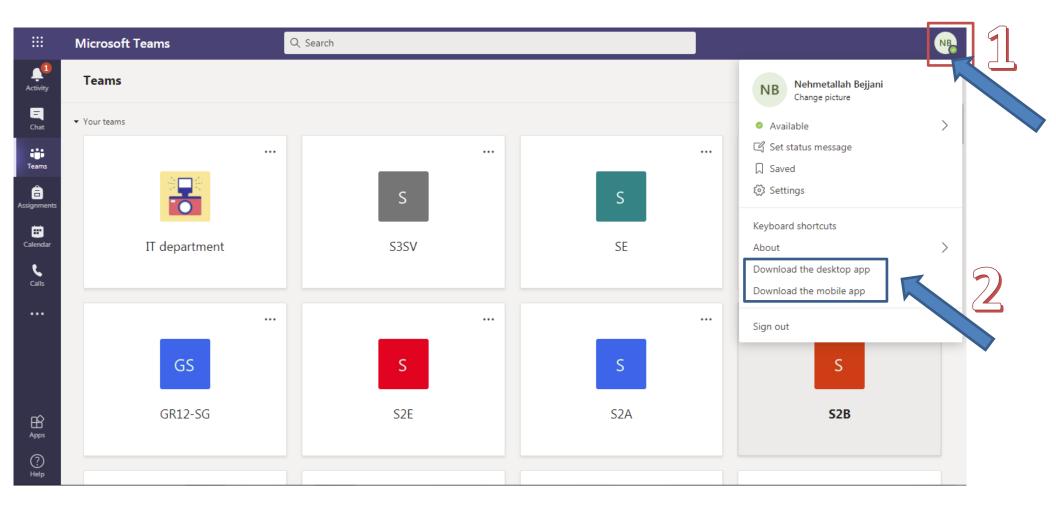

## Or you can download the desktop App By clicking on this icon

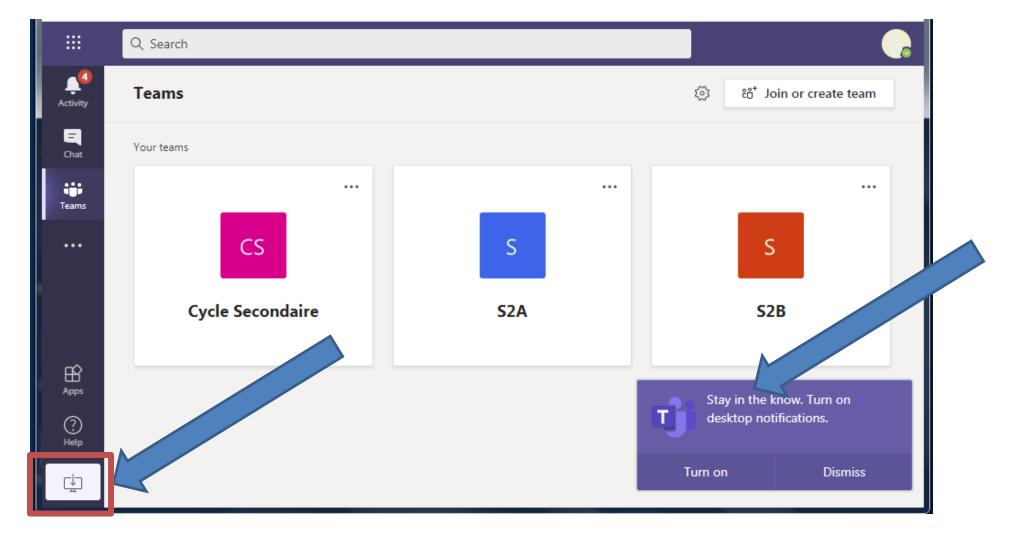